## **Setting up BC Student Email in Microsoft Outlook**

1. Open Outlook, go to **New**.

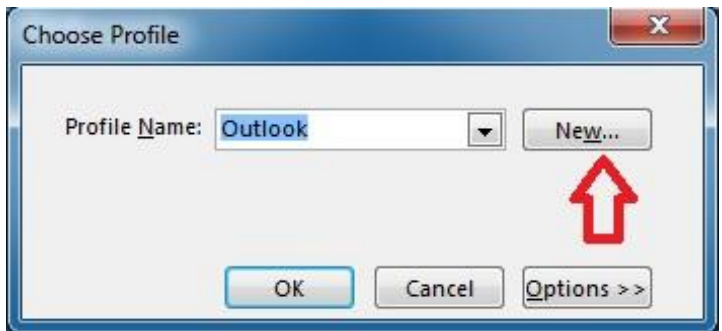

2. Put in your profile name.

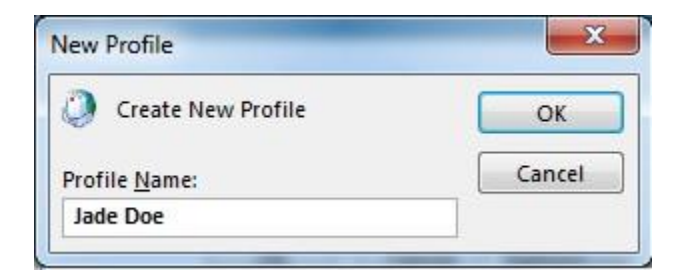

3. Put in your student email address (your CUNYFirst [ID@bmail.cuny.edu\)](mailto:ID@bmail.cuny.edu), click **Next**.

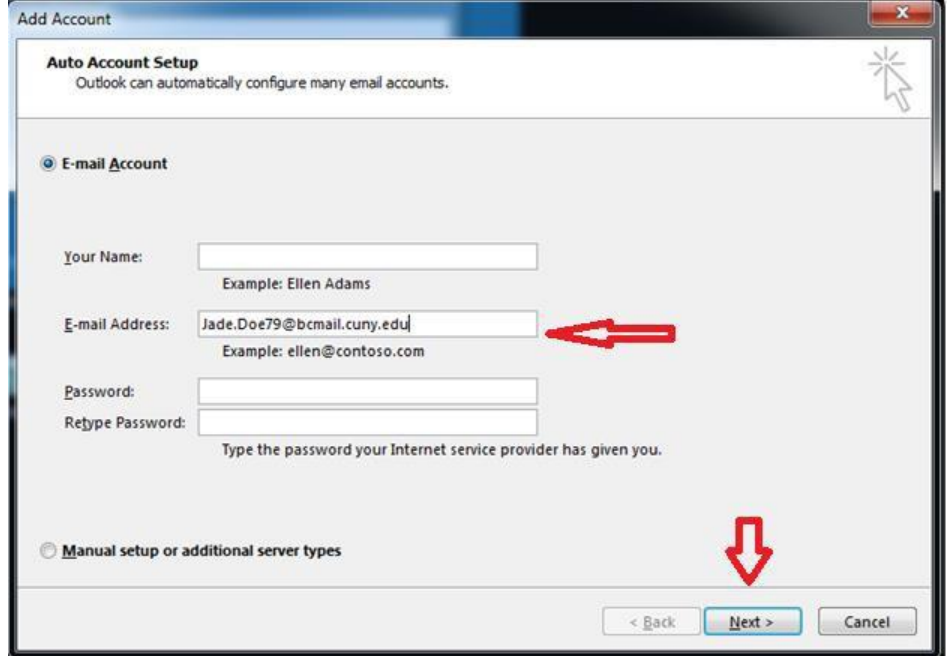

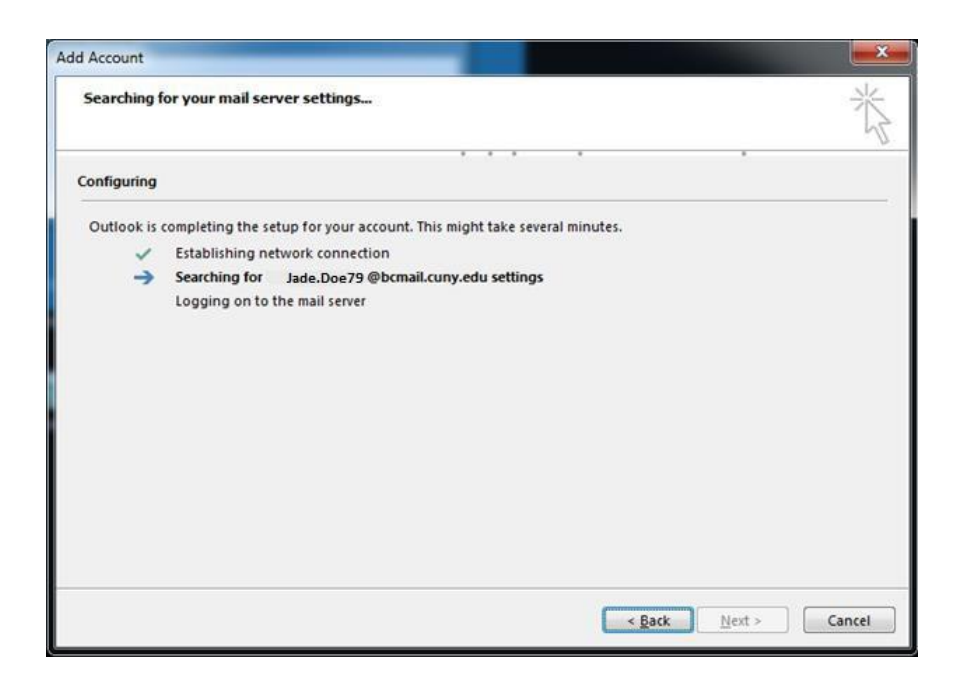

4. Put in your CUNYFirst password.

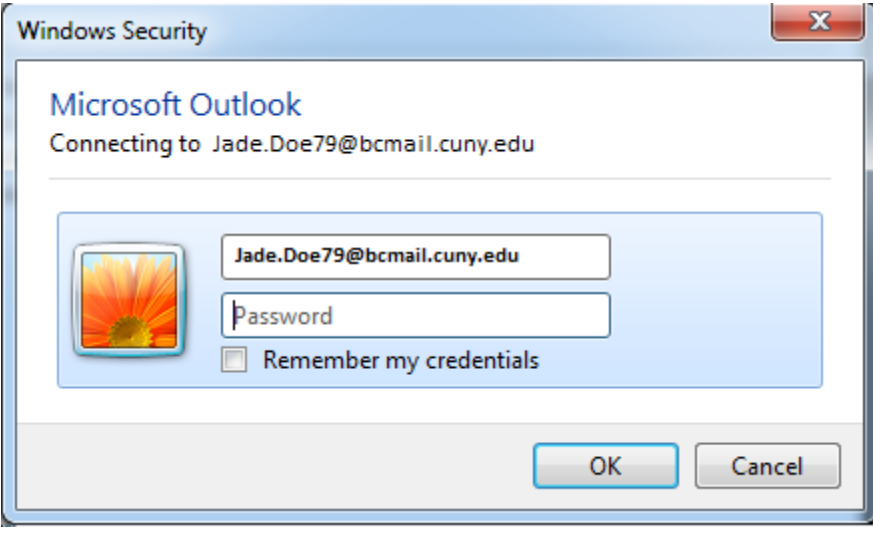

## 5. Click on **Finish**. You can now go to your mailbox.

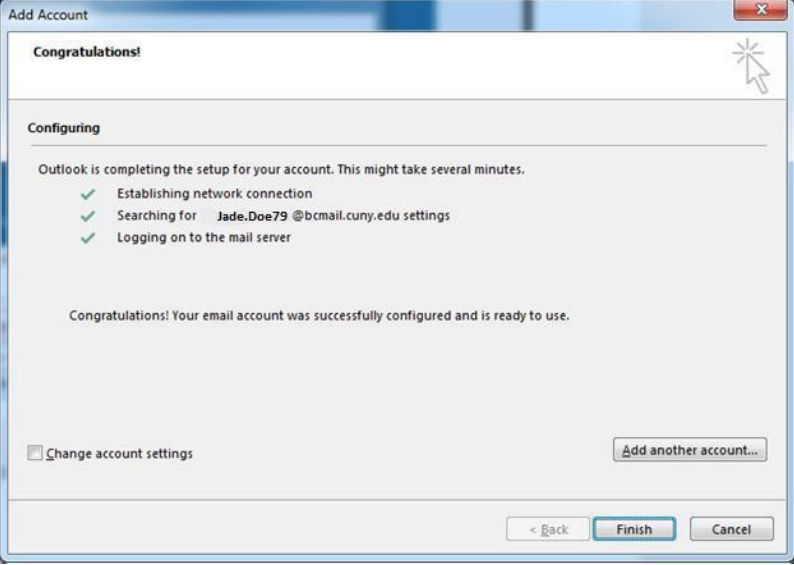